## Digital Doc Integration Guide

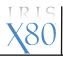

Run the Iris X80 Configuration Assitant, connect the Iris X80 and click Ready. After selecting your software, Click Ready on the right.

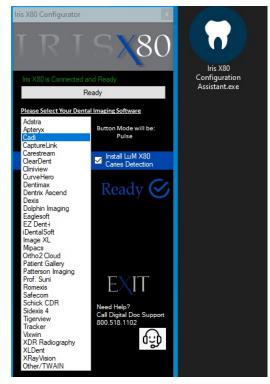

Launch Video in Cadi, in the Device Setup Window, go to Expert Settings and Modify the preferences to match the table below.

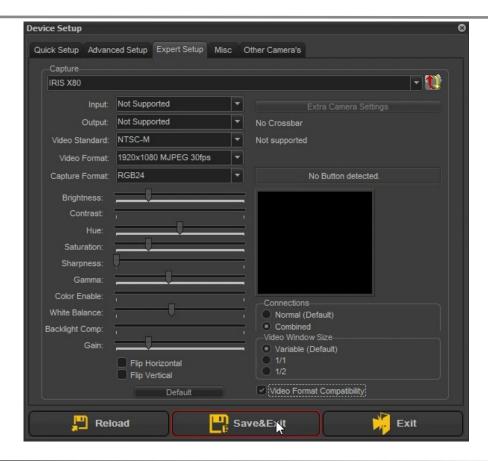